# CICAPP-0017 (V1.0) July 27, 2021

# **Creating Fixed Curves**

Copyright © 2021 CoreStar International Corp. All rights reserved.

Author: David Hand

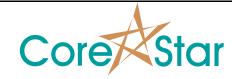

## **Purpose**

This note explains how to create user-defined fixed curves.

## **Procedure**

#### I) Introduction

The new **FIXED** curve feature is intended for RFT, NFT and other analysis where the curves do not change. The curves are loaded from text files. The default curves are loaded first from the file:

## <install\_dir>\system\fixed\_curves\default.txt

For example, if the software is in **C:\corestar**, the it is loaded from:

## C:\corestar\system\fixed\_curves\default.txt

The contents of this file are reproduced at the end of this note.

After loading the default, the system will load any user-defined curves from:

### <install\_dir>\user\fixed\_curves\\*.txt

The simplest way to create a user-defined fixed curve is to copy the default file to the above directory and edit it as described below. The files are loaded when the software boots. If you make changes, you must restart the software.

NOTE: If a user-defined fixed curve has the same name and coil mode as a system curve, it will override it.

#### II) Syntax

The curve file is a plain text file that can be edited with a simple editor such as notepad.

Comments can be inserted using two forward slashes (i.e. //). Any text after // will be ignored.

A curve set is defined using:

where the **<user defined name>** is any name desired in quotes. For example, the first curve below is named "RFT".

The **<curve definition>** is a set of commands defined below.

The coil mode is defined using:

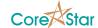

```
COIL MODE = <coil mode>
```

where **<coil\_mode>** is either **ABS**, **DIF** or **ANY**. The curve dialog will only list curve sets of the same mode as the current channel. If set to **ANY**, it will apply for any channel.

The combination of curve set name and coil mode must be unique. For example, if you have two curve sets named "RFT" with coil mode ABS, the second one will override the first. The curve name is not case sensitive. For example, "RFT" and "Rft" are equivalent.

The curve type is defined using:

```
CURVE_TYPE = <curve_type>
```

where <curve\_type> is PHASE or VOLT.

Then define one or more subcurves. These will appears in the **Show Curves** dropdown for this **Curve Set** in the **Fixed** tab of the **CURVE** dialog. For example:

```
CURVE="PRIME"

"Hole" 100.0 90.0

"FBH-50" 50.0 123.0

"4x FBH-20" 20.0 155.0

END_CURVE
```

The first line starts the subcurve and gives the name. The name must be enclosed in quotes.

Each point of the curve has a name, which must be in quotes, followed by the percent and either phase angle or voltage for **PHASE** and **VOLT** curves respectively. The order does not matter but they will be sorted in ascending order based on the phase or voltage.

Any errors that occur when parsing the file will be displayed in NotePad. The line number of the error will be shown in square brackets followed by the error.

The valid ranges for values are:

- 1. Percent is 0.0 to 100.0%.
- 2. Volts is 0.0 to 1000.0
- 3. Phase is -90.0 to 360.0
- 4. The names must be at least one character long and enclosed in double quotes.

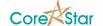

#### 5. III) Default Fixed Curve File

```
// Default Fixed Curves
// RFT Diff
CURVE SET = "RFT"
                 // Any user defined name for the set
COIL_MODE = DIF
                 // Options are ABS or DIF
CURVE_TYPE = PHASE // Options are PHASE or VOLT
CURVE="PRIME"
    "Hole"
                           // Name of the point in quotes followed
               100.0 90.0
by percent and phase for PHASE curve
    "FBH-50"
               50.0 123.0
    "4x FBH-20" 20.0 155.0
END CURVE
CURVE="HIGH"
    "Hole"
               100.0 70.0
               50.0 123.0
    "FBH-50"
    "4x FBH-20" 20.0 155.0
END_CURVE
CURVE="LOW"
    "Hole"
               100.0 115.0
    "FBH-50"
               50.0 140.0
    "4x FBH-20" 20.0 155.0
END_CURVE
CURVE="FRET"
    "Hole"
              100.0 100.0
    "FBH-50"
               50.0 135.0
    "4x FBH-20" 20.0 175.0
END_CURVE
END_SET
// RFT ABS
CURVE SET = "RFT"
COIL MODE = ABS
CURVE_TYPE = PHASE
CURVE="A-180"
    "FBH-75" 75.0 65.0
    "4x FBH-20" 20.0 140.0
END CURVE
CURVE="A-360"
```

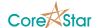

```
"FBH-40"
              40.0 87.0
    "4x FBH-20" 20.0 130.0
END CURVE
END_SET
// NFT Dif
CURVE SET = "NFT"
COIL MODE = DIF
CURVE TYPE = VOLT
CURVE="1-PIT"
    "30% PIT" 30.0 5.0 // Name of the point in quotes followed by
percent and voltage.
    "60% PIT" 60.0 10.0
END_CURVE
CURVE="2-PIT"
    "30% PIT" 30.0 10.0
    "60% PIT" 60.0 20.0
END_CURVE
CURVE="3-PIT"
    "30% PIT" 30.0 15.0
    "60% PIT" 60.0 30.0
END_CURVE
CURVE="4-PIT"
    "30% PIT" 30.0 20.0
    "60% PIT" 60.0 40.0
END_CURVE
END SET
// NFT ABS
CURVE_SET = "NFT"
COIL_MODE = ABS
CURVE TYPE = VOLT
CURVE="ABS"
    "30% EROSION" 30.0 5.0
    "60% EROSION" 60.0 10.0
END_CURVE
END_SET
```